# **Configuring a GRE Tunnel over IPsec with OSPF**

**Document ID: 14381**

## **Contents**

**Introduction Prerequisites** Requirements Components Used Conventions  **Configure** Network Diagram Configurations  **Verify Troubleshoot** Troubleshooting Commands  **Related Information Introduction**

Normal IP Security (IPsec) configurations cannot transfer routing protocols, such as Enhanced Interior Gateway Routing Protocol (EIGRP) and Open Shortest Path First (OSPF), or non−IP traffic, such as Internetwork Packet Exchange (IPX) and AppleTalk. This document illustrates how to route between different networks that use a routing protocol and non−IP traffic with IPsec. This example uses generic routing encapsulation (GRE) in order to accomplish routing between the different networks.

Refer to PIX/ASA 7.x and later : VPN/IPsec with OSPF Configuration Example for more information on how to configure for a VPN/IPsec with Open Shortest Path First (OSPF) without a GRE tunnel on Cisco PIX Security Appliance Software Version 7.x or Cisco Adaptive Security Appliance (ASA).

Refer to Configuring IPsec Router−to−Router Hub and Spoke with Communication Between the Spokes for information on how to configure a hub and spoke IPsec design between three routers.

Refer to Configuring Router−to−Router IPSec (Pre−shared Keys) on GRE Tunnel with IOS Firewall and NAT for information on how to configure the basic Cisco IOS<sup>®</sup> Firewall configuration on a GRE tunnel with Network Address Translation (NAT).

## **Prerequisites**

### **Requirements**

Ensure that you meet these requirements before you attempt this configuration:

- Make sure that the tunnel works before you apply the crypto maps.
- Refer to Adjusting IP MTU, TCP MSS, and PMTUD on Windows and Sun Systems for information about possible Maximum Transmission Unit (MTU) issues.

## **Components Used**

The information in this document is based on these software and hardware versions:

- Cisco 3600 that runs Cisco IOS Software Release 12.4(8)
- Cisco 2600 that runs Cisco IOS Software Release 12.4(8)
- PIX Firewall (Lion) Software Release 6.3(5)
- PIX Firewall (Tiger) Software Release 6.3(5)

The information in this document was created from the devices in a specific lab environment. All of the devices used in this document started with a cleared (default) configuration. If your network is live, make sure that you understand the potential impact of any command.

### **Conventions**

Refer to Cisco Technical Tips Conventions for more information on document conventions.

## **Configure**

In this section, you are presented with the information used to configure the features described in this document.

**Note:** Use the Command Lookup Tool (registered customers only) to find more information on the commands used in this document.

### **Network Diagram**

This document uses this network setup:

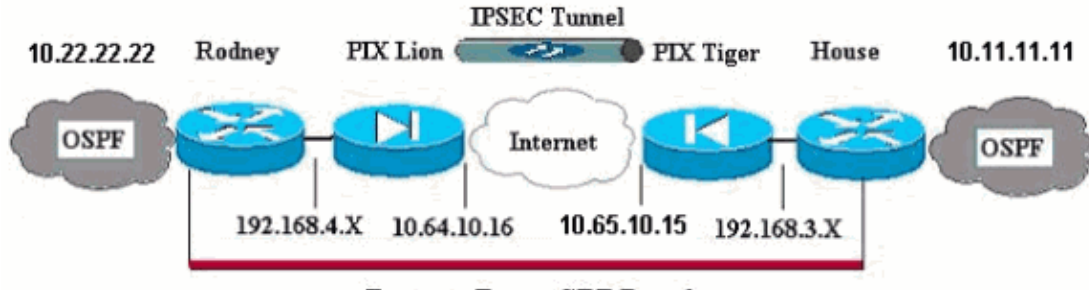

**Router to Router GRE Tunnel** 

**Note:** The IP addressing schemes used in this configuration are not legally routable on the Internet. These are RFC 1918  $\Box$  addresses which have been used in a lab environment.

**Note:** Crypto does not support the Cisco 7600 Series Router. You may have to install the VPN module in order for this to work.

### **Configurations**

This document uses these configurations:

- PIX Lion
- PIX Tiger
- Router Rodney
- Router House

#### **PIX Lion**

PIX Version 6.3(5) interface ethernet0 auto interface ethernet1 auto interface ethernet2 auto shutdown interface ethernet3 auto shutdown interface ethernet4 auto shutdown interface ethernet5 auto shutdown nameif ethernet0 outside security0 nameif ethernet1 inside security100 nameif ethernet2 intf2 security4 nameif ethernet3 intf3 security6 nameif ethernet4 intf4 security8 nameif ethernet5 intf5 security10 enable password 8Ry2YjIyt7RRXU24 encrypted passwd 2KFQnbNIdI.2KYOU encrypted **hostname Lion** fixup protocol dns maximum−length 512 fixup protocol ftp 21 fixup protocol h323 h225 1720 fixup protocol h323 ras 1718−1719 fixup protocol http 80 fixup protocol rsh 514 fixup protocol rtsp 554 fixup protocol sip 5060 fixup protocol sip udp 5060 fixup protocol skinny 2000 fixup protocol smtp 25 fixup protocol sqlnet 1521 fixup protocol tftp 69 names !−−− Defines interesting traffic that is protected by the IPsec tunnel. **access−list 101 permit gre 192.168.4.0 255.255.255.0 192.168.3.0 255.255.255.0** !−−− Do not perform NAT for traffic to other PIX Firewall. **access−list nonat permit ip 192.168.4.0 255.255.255.0 192.168.3.0 255.255.255.0** pager lines 24 mtu outside 1500 mtu inside 1500 mtu intf2 1500 mtu intf3 1500 mtu intf4 1500 mtu intf5 1500 **ip address outside 10.64.10.16 255.255.255.224 ip address inside 192.168.4.1 255.255.255.0** !−−− Output suppressed. global (outside) 1 interface !−−− Do not Network Address Translate (NAT) traffic. **nat (inside) 0 access−list nonat** nat (inside) 1 0.0.0.0 0.0.0.0 0 0 **route outside 0.0.0.0 0.0.0.0 10.64.10.1 1** timeout xlate 3:00:00 timeout conn 1:00:00 half−closed 0:10:00 udp 0:02:00 rpc 0:10:00 h323 0:05:00 s0 timeout h323 0:05:00 mgcp 0:05:00 sip 0:30:00 sip\_media 0:02:00 timeout sip−disconnect 0:02:00 sip−invite 0:03:00 timeout uauth 0:05:00 absolute aaa−server TACACS+ protocol tacacs+ aaa−server TACACS+ max−failed−attempts 3 aaa−server TACACS+ deadtime 10

aaa−server RADIUS protocol radius aaa−server RADIUS max−failed−attempts 3 aaa−server RADIUS deadtime 10 aaa−server LOCAL protocol local no snmp−server location no snmp−server contact snmp−server community public no snmp−server enable traps floodguard enable !−−− Trust IPSec traffic and avoid going through !−−− access control lists (ACLs)/NAT. **sysopt connection permit−ipsec** !−−− IPsec configuration. **crypto ipsec transform−set pixset esp−des esp−md5−hmac crypto map pixmap 20 ipsec−isakmp crypto map pixmap 20 match address 101 crypto map pixmap 20 set peer 10.65.10.15 crypto map pixmap 20 set transform−set pixset crypto map pixmap interface outside isakmp enable outside** !−−− IKE parameters. **isakmp key \*\*\*\*\*\*\*\* address 10.65.10.15 netmask 255.255.255.255 isakmp identity address isakmp policy 20 authentication pre−share isakmp policy 20 encryption des isakmp policy 20 hash md5 isakmp policy 20 group 1 isakmp policy 20 lifetime 3600** telnet timeout 5 ssh 10.104.205.124 255.255.255.255 outside ssh timeout 5 terminal width 80 Cryptochecksum:d39b3d449563c7cd434b43f82f0f0a21 : end

#### **PIX Tiger**

PIX Version 6.3(5) interface ethernet0 auto interface ethernet1 auto interface ethernet2 auto shutdown interface ethernet3 auto shutdown interface ethernet4 auto shutdown interface ethernet5 auto shutdown nameif ethernet0 outside security0 nameif ethernet1 inside security100 nameif ethernet2 intf2 security4 nameif ethernet3 intf3 security6 nameif ethernet4 intf4 security8 nameif ethernet5 intf5 security10 enable password 8Ry2YjIyt7RRXU24 encrypted passwd 2KFQnbNIdI.2KYOU encrypted **hostname Tiger** fixup protocol dns maximum−length 512 fixup protocol ftp 21 fixup protocol h323 h225 1720 fixup protocol h323 ras 1718−1719 fixup protocol http 80

fixup protocol rsh 514 fixup protocol rtsp 554 fixup protocol sip 5060 fixup protocol sip udp 5060 fixup protocol skinny 2000 fixup protocol smtp 25 fixup protocol sqlnet 1521 fixup protocol tftp 69 names **access−list 101 permit gre 192.168.3.0 255.255.255.0 192.168.4.0 255.255.255.0 access−list nonat permit ip 192.168.3.0 255.255.255.0 192.168.4.0 255.255.255.0**  mtu outside 1500 mtu inside 1500 mtu intf2 1500 mtu intf3 1500 mtu intf4 1500 mtu intf5 1500 **ip address outside 10.65.10.15 255.255.255.224 ip address inside 192.168.3.1 255.255.255.0** !−−− Output suppressed. global (outside) 1 interface !−−− Do not NAT traffic. **nat (inside) 0 access−list nonat** nat (inside) 1 0.0.0.0 0.0.0.0 0 0 **route outside 0.0.0.0 0.0.0.0 10.64.10.1 1** timeout xlate 3:00:00 timeout conn 1:00:00 half−closed 0:10:00 udp 0:02:00 rpc 0:10:00 h323 0:05:00 s0 timeout h323 0:05:00 mgcp 0:05:00 sip 0:30:00 sip\_media 0:02:00 timeout sip−disconnect 0:02:00 sip−invite 0:03:00 timeout uauth 0:05:00 absolute aaa−server TACACS+ protocol tacacs+ aaa−server TACACS+ max−failed−attempts 3 aaa−server TACACS+ deadtime 10 aaa−server RADIUS protocol radius aaa−server RADIUS max−failed−attempts 3 aaa−server RADIUS deadtime 10 aaa−server LOCAL protocol local no snmp−server location no snmp−server contact snmp−server community public no snmp−server enable traps floodguard enable **sysopt connection permit−ipsec** !−−− IPsec parameters. **crypto ipsec transform−set pixset esp−des esp−md5−hmac crypto map pixmap 20 ipsec−isakmp crypto map pixmap 20 match address 101 crypto map pixmap 20 set peer 10.64.10.16 crypto map pixmap 20 set transform−set pixset crypto map pixmap interface outside** !−−− IKE parameters. **isakmp enable outside isakmp key \*\*\*\*\*\*\*\* address 10.64.10.16 netmask 255.255.255.255 isakmp identity address isakmp policy 20 authentication pre−share isakmp policy 20 encryption des isakmp policy 20 hash md5**

**isakmp policy 20 group 1 isakmp policy 20 lifetime 3600** telnet timeout 5 ssh timeout 5 terminal width 80 Cryptochecksum:a0a7ac847b05d9d080d1c442ef053a0b : end

!

!

!

! !

!

!

!

!

!

!

!

### **Router Rodney** version 12.4 service timestamps debug uptime service timestamps log uptime no service password−encryption **hostname rodney** memory−size iomem 15 ip subnet−zero ip audit notify log ip audit po max−events 100 **interface Loopback1 ip address 10.22.22.22 255.255.255.0 interface Tunnel0 ip address 10.1.1.2 255.255.255.0** !−−− Tunnel source. **tunnel source Ethernet0/1** !−−− Tunnel destination. **tunnel destination 192.168.3.2** interface Ethernet0/0 no ip address interface Serial0/0 no ip address shutdown interface Ethernet0/1 ip address 192.168.4.2 255.255.255.0 interface Serial0/1 no ip address shutdown **router ospf 22 log−adjacency−changes network 10.1.1.0 0.0.0.255 area 0 network 10.22.22.0 0.0.0.255 area 0** ip classless ip route 0.0.0.0 0.0.0.0 192.168.4.1 !−−− The 10.11.11.0 traffic is passed through !−−− the GRE tunnel. ip route 10.11.11.0 255.255.255.0 Tunnel0 no ip http server

```
!
line con 0
line aux 0
line vty 0 4
login 
!
end!
End
```
#### **Router House** version 12.4 service timestamps debug uptime service timestamps log uptime no service password−encryption ! **hostname house** ! ip subnet−zero no ip domain−lookup ! ! **interface Loopback1 ip address 10.11.11.11 255.255.255.0** ! **interface Tunnel0 ip address 10.1.1.1 255.255.255.0** !−−− Tunnel source. **tunnel source FastEthernet0/1** !−−− Tunnel destination. **tunnel destination 192.168.4.2** ! interface FastEthernet0/0 no ip address shutdown duplex auto speed auto ! interface FastEthernet0/1 ip address 192.168.3.2 255.255.255.0 duplex auto speed auto ! interface FastEthernet4/0 no ip address shutdown duplex auto speed auto ! **router ospf 11 log−adjacency−changes network 10.1.1.0 0.0.0.255 area 0 network 10.11.11.0 0.0.0.255 area 0** ! ip classless ip route 0.0.0.0 0.0.0.0 192.168.3.1 !−−− The 10.22.22.0 traffic is passed through !−−− the GRE tunnel.

```
ip route 10.22.22.0 255.255.255.0 Tunnel0
ip http server
!
line con 0
line aux 0
line vty 0 4
```
## **Verify**

There is currently no verification procedure available for this configuration.

## **Troubleshoot**

This section provides information you can use to troubleshoot your configuration.

Refer to Troubleshooting the PIX to Pass Data Traffic on an Established IPSec Tunnel for additional information on troubleshooting a PIX and IPsec tunnel.

## **Troubleshooting Commands**

The Output Interpreter Tool (registered customers only) (OIT) supports certain **show** commands. Use the OIT to view an analysis of **show** command output.

**Note:** Refer to Important Information on Debug Commands before you use **debug** commands.

#### **PIX IPsec Good Debug**

**• show crypto isakmp sa** Shows the Internet Security Association Management Protocol (ISAKMP) Security Association (SA) built between peers.

```
Lion#show crypto isakmp sa
Total : 1
Embryonic : 0
dst src state pending created
10.65.10.15 10.64.10.16 QM_IDLE 0 1
Tiger#show crypto isakmp sa
```

```
Total SAs : 1
Embryonic : 0
dst src state pending created
10.65.10.15 10.64.10.16 QM_IDLE 0 1
```
• show crypto engine connection active Shows each Phase 2 SA built and the amount of traffic sent.

```
Lion#show crypto engine connection active
Crypto Engine Connection Map:
size = 8, free = 6, used = 2, active = 2
```

```
Tiger#show crypto engine connection active
        Crypto Engine Connection Map:
        size = 8, free = 6, used = 2, active = 2• show debug Displays the debug output.
```
Lion#**show debug debug crypto ipsec debug crypto isakmp debug crypto engine**

```
crypto_isakmp_process_block: src 10.65.10.15, dest 10.64.10.16
OAK_MM exchange
ISAKMP (0): processing SA payload. message ID = 0
ISAKMP (0): Checking ISAKMP transform 1 against priority 20 policy
ISAKMP: encryption DES−CBC
ISAKMP: hash MD5
ISAKMP: default group 1
ISAKMP: auth pre−share
ISAKMP: life type in seconds
ISAKMP: life duration (basic) of 3600
ISAKMP (0): atts are acceptable. Next payload is 0
ISAKMP (0): SA is doing pre−shared key authentication using id type ID_IPV4_ADDR
return status is IKMP_NO_ERROR# 
crypto_isakmp_process_block: src 10.65.10.15, dest 10.64.10.16
OAK_MM exchange
ISAKMP (0): processing KE payload. message ID = 0
ISAKMP (0): processing NONCE payload. message ID = 0
ISAKMP (0): processing vendor id payload
ISAKMP (0): speaking to another IOS box!
ISAKMP (0): ID payload
next−payload : 8
type : 1
protocol : 17
port : 500
length : 8
ISAKMP (0): Total payload length: 12
return status is IKMP_NO_ERROR
crypto_isakmp_process_block: src 10.65.10.15, dest 10.64.10.16
OAK_MM exchange
ISAKMP (0): processing ID payload. message ID = 0
ISAKMP (0): processing HASH payload. message ID = 0
ISAKMP (0): SA has been authenticated
ISAKMP (0): beginning Quick Mode exchange, M−ID of 1220019031:48b80357IPSEC(key.
IPSEC(spi_response): getting spi 0xa67177c5(2792454085) for SA 
from 10.65.10.15 to 10.64.10.16 for prot 3
return status is IKMP_NO_ERROR
crypto_isakmp_process_block: src 10.65.10.15, dest 10.64.10.16
OAK_QM exchange
oakley_process_quick_mode:
OAK_QM_IDLE
ISAKMP (0): processing SA payload. message ID = 1220019031
ISAKMP : Checking IPSec proposal 1
ISAKMP: transform 1, ESP_DES
ISAKMP: attributes in transform:
ISAKMP: encaps is 1
ISAKMP: SA life type in seconds
ISAKMP: SA life duration (basic) of 28800
ISAKMP: SA life type in kilobytes
ISAKMP: SA life duration (VPI) of 0x0 0x46 0x50 0x0 
ISAKMP: authenticator is HMAC−MD5
ISAKMP (0): atts are acceptable.IPSEC(validate_proposal_request): proposal part,
(key eng. msg.) dest= 10.65.10.15, src= 10.64.10.16, 
dest_proxy= 192.168.3.0/255.255.255.0/0/0 (type=4), 
src_proxy= 192.168.4.0/255.255.255.0/0/0 (type=4),
protocol= ESP, transform= esp−des esp−md5−hmac , 
lifedur= 0s and 0kb, 
spi= 0x0(0), conn_id= 0, keysize= 0, flags= 0x4
```
ISAKMP (0): processing NONCE payload. message ID = 1220019031 ISAKMP (0): processing ID payload. message ID = 1220019031 ISAKMP (0): processing ID payload. message ID = 1220019031map\_alloc\_entry: allo2 map\_alloc\_entry: allocating entry 1 ISAKMP (0): Creating IPSec SAs inbound SA from 10.65.10.15 to 10.64.10.16 (proxy 192.168.3) has spi 2792454085 and conn\_id 2 and flags 4 lifetime of 28800 seconds lifetime of 4608000 kilobytes outbound SA from 10.64.10.16 to 10.65.10.15 (proxy 192.168.) has spi 285493108 and conn\_id 1 and flags 4 lifetime of 28800 seconds lifetime of 4608000 kilobytesIPSEC(key\_engine): got a queue event... IPSEC(initialize\_sas): , (key eng. msg.) dest= 10.64.10.16, src= 10.65.10.15, dest\_proxy= 192.168.4.0/255.255.255.0/0/0 (type=4), src\_proxy= 192.168.3.0/255.255.255.0/0/0 (type=4), protocol= ESP, transform= esp−des esp−md5−hmac , lifedur= 28800s and 4608000kb, spi= 0xa67177c5(2792454085), conn\_id= 2, keysize= 0, flags= 0x4 IPSEC(initialize\_sas): , (key eng. msg.) src= 10.64.10.16, dest= 10.65.10.15, src\_proxy= 192.168.4.0/255.255.255.0/0/0 (type=4), dest\_proxy= 192.168.3.0/255.255.255.0/0/0 (type=4), protocol= ESP, transform= esp−des esp−md5−hmac , lifedur= 28800s and 4608000kb, spi= 0x11044774(285493108), conn\_id= 1, keysize= 0, flags= 0x4 return status is IKMP\_NO\_ERROR

#### **Router GRE Passing Routing and Ping**

• show ip route Displays IP routing table entries.

```
rodney#show ip route
Codes: C − connected, S − static, I − IGRP, R − RIP, M − mobile, B − BGP
D − EIGRP, EX − EIGRP external, O − OSPF, IA − OSPF inter area 
N1 − OSPF NSSA external type 1, N2 − OSPF NSSA external type 2
E1 − OSPF external type 1, E2 − OSPF external type 2, E − EGP
i − IS−IS, L1 − IS−IS level−1, L2 − IS−IS level−2, ia − IS−IS inter area
* − candidate default, U − per−user static route, o − ODR
P − periodic downloaded static route
Gateway of last resort is 192.168.4.1 to network 0.0.0.0
10.0.0.0/24 is subnetted, 1 subnets
C 10.1.1.0 is directly connected, Tunnel0
10.0.0.0/24 is subnetted, 1 subnets
C 10.20.20.0 is directly connected, Loopback0
10.0.0.0/24 is subnetted, 1 subnets
C 10.22.22.0 is directly connected, Loopback1
C 192.168.4.0/24 is directly connected, Ethernet0/1
10.0.0.0/24 is subnetted, 1 subnets
S 10.10.10.0 is directly connected, Tunnel0
10.0.0.0/32 is subnetted, 1 subnets
O 10.11.11.11 [110/11112] via 10.1.1.1, 03:34:01, Tunnel0
S* 0.0.0.0/0 [1/0] via 192.168.4.1
rodney#
rodney#ping 10.11.11.11
```
Type escape sequence to abort. Sending 5, 100−byte ICMP Echos to 10.11.11.11, timeout is 2 seconds:

```
!!!!!
Success rate is 100 percent (5/5), round−trip min/avg/max = 1/2/4 ms
```

```
house#show ip route
Codes: C − connected, S − static, I − IGRP, R − RIP, M − mobile, B − BGP
D − EIGRP, EX − EIGRP external, O − OSPF, IA − OSPF inter area 
N1 − OSPF NSSA external type 1, N2 − OSPF NSSA external type 2
E1 − OSPF external type 1, E2 − OSPF external type 2, E − EGP
i − IS−IS, L1 − IS−IS level−1, L2 − IS−IS level−2, ia − IS−IS inter area
* − candidate default, U − per−user static route, o − ODR
P − periodic downloaded static route
Gateway of last resort is 192.168.3.1 to network 0.0.0.0
10.0.0.0/24 is subnetted, 1 subnets
C 1.1.1.0 is directly connected, Tunnel0
10.0.0.0/24 is subnetted, 1 subnets
S 10.20.20.0 is directly connected, Tunnel0
10.0.0.0/32 is subnetted, 1 subnets
O 10.22.22.22 [110/11112] via 10.1.1.2, 03:33:39, Tunnel0
10.0.0.0/24 is subnetted, 1 subnets
C 10.10.10.0 is directly connected, Loopback0
10.0.0.0/24 is subnetted, 1 subnets
C 10.11.11.0 is directly connected, Loopback1
C 192.168.3.0/24 is directly connected, FastEthernet0/1
S* 0.0.0.0/0 [1/0] via 192.168.3.1
house#ping 10.22.22.22
Type escape sequence to abort.
Sending 5, 100−byte ICMP Echos to 10.22.22.22, timeout is 2 seconds:
```
!!!!! Success rate is 100 percent (5/5), round−trip min/avg/max = 1/3/4 ms

## **Related Information**

- **IPSec Negotiation/IKE Protocols**
- **Documentation for PIX Firewall**
- **Cisco Secure PIX Firewall Command References**
- **PIX Product Support**
- **Technical Support & Documentation − Cisco Systems**

Contacts & Feedback | Help | Site Map

© 2014 − 2015 Cisco Systems, Inc. All rights reserved. Terms & Conditions | Privacy Statement | Cookie Policy | Trademarks of Cisco Systems, Inc.

Updated: Sep 26, 2008 Document ID: 14381